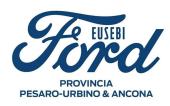

# Whistleblowing Manuale utente

Come si effettua una segnalazione

## Il quadro normativo

Il presente manuale descrive l'interfaccia utente e le modalità operative di utilizzo dello strumento informatico denominato "Wallbreakers" che consente di realizzare, attraverso un'applicazione informatica dedicata, il processo di segnalazione riguardante comportamenti, atti od omissioni che ledono l'interesse pubblico o l'integrità dell'amministrazione pubblica o dell'ente privato e che consistono in:

- illeciti amministrativi, contabili, civili o penali;

- condotte illecite rilevanti ai sensi del decreto legislativo 231/2001 (reati presupposto a titolo esemplificativo: Indebita percezione di erogazioni, truffa in danno dello Stato, di un ente pubblico o dell'Unione Europea per il conseguimento di erogazioni pubbliche, frode informatica in danno dello Stato o di un ente pubblico e frode nelle pubbliche forniture), o violazioni dei modelli di organizzazione e gestione ivi previsti;

- illeciti che rientrano nell'ambito di applicazione degli atti dell'Unione europea o nazionali relativi ai seguenti settori: appalti pubblici; servizi, prodotti e mercati finanziari e prevenzione del riciclaggio e del finanziamento del terrorismo; sicurezza e conformità dei prodotti; sicurezza dei trasporti; tutela dell'ambiente; radioprotezione e sicurezza nucleare; sicurezza degli alimenti e dei mangimi e salute e benessere degli animali; salute pubblica; protezione dei consumatori; tutela della vita privata e protezione dei dati personali e sicurezza delle reti e dei sistemi informativi:

- atti od omissioni che ledono gli interessi finanziari dell'Unione: ad esempio, alle frodi, alla corruzione e a qualsiasi altra attività illegale connessa alle spese dell'Unione. Esempio frodi, alla corruzione e a qualsiasi altra attività illegale connessa alle spese dell'Unione;

- atti od omissioni riguardanti il mercato interno che compromettono la libera circolazione delle merci, delle persone, dei servizi e dei capitali (art. 26, paragrafo 2, del TFUE). Sono ricomprese le violazioni delle norme dell'UE in materia di concorrenza e di aiuti di Stato, di imposta sulle società e i meccanismi il cui fine è ottenere un vantaggio fiscale che vanifica l'oggetto o la finalità della normativa applicabile in materia di imposta sulle società;

- atti o comportamenti che vanificano l'oggetto o la finalità delle disposizioni di cui agli atti dell'Unione. Possono effettuare le segnalazioni i seguenti soggetti:

- lavoratori dipendenti anche in prova;

- tirocinanti;

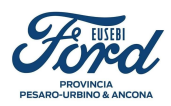

- ex lavoratori;
- candida:;
- lavoratori autonomi;
- lavoratori o collaboratori dei fornitori;
- liberi professionisti e consulenti;

- azionisti e da persone con funzioni di amministrazione, direzione, controllo e vigilanza o rappresentanza.

L'identità del segnalante e qualsiasi altra informazione attraverso la quale si possa evincere direttamente o indirettamente non possono essere rivelate senza il consenso del segnalante a persone diverse da coloro che sono competenti a ricevere e dare seguito alle segnalazioni.

A tale principio ci sono alcune eccezioni:

- nell'ambito di un procedimento penale l'identità del segnalante è coperta nei modi e nei limiti dell'art. 329 cpp;

- nell'ambito di un procedimento disciplinare se la contestazione è fondata in tutto o in parte sulla segnalazione e la conoscenza dell'identità del segnalante è indispensabile per la difesa dell'imputato, l'identità del segnalante potrà essere rivelata solo con il suo consenso espresso. Anche l'identità delle persone coinvolte o delle persone menzionate dal segnalante è tutelata dall'obbligo di riservatezza fino alla conclusione dei procedimenti avviati a loro carico.

I dati gestiti dall'applicazione informatica sono memorizzati in modalità crittografata; solo accedendo attraverso l'applicazione informatica i dati sono presentati in chiaro. Per ulteriori informazioni relative al trattamento dei dati del Segnalante e delle persone coinvolte consultare l'informativa Privacy.

## Per una maggiore riservatezza:

Per garantire una maggiore riservatezza e anonimato, si consiglia l'utilizzo di Tor Browser, scaricabile da link: https://www.torproject.org/download/

Tutti passaggi per effettuare una segnalazione attraverso Tor Browser sono indicati nel banner dell'intestazione della home page del canale di segnalazione.

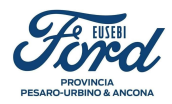

## Come effettuare una segnalazione

#### Whistleblowing

La nuova disciplina sul whistleblowing (letteralmente "soffiatore di fischietto") è stata introdotta<br>nell'ordinamento giuridico italiano con la pubblicazione in Gazzetta Ufficiale del Decreto Legislativo According to the United States and Capital and Technical CE 2019/1937 del Parlamento europeo e del<br>Consiglio in tema di protezione delle persone che segnalano violazioni del Diritto dell'Unione e<br>Violazioni delle disposizi disposizioni ivi previste hanno effetto a partire dal 15 luglio 2023.

La protezione dei segnalanti impone l'obbligo di predisporre canali di segnalazione a carico delle aziende che hanno occupato nel corso dell'anno precedente una media di almeno 50 dipendenti o hanno adottato il Modello Organizzativo previsto dalla 231/2001.

Si possono segnalare comportamenti, atti od omissioni che ledono l'interesse pubblico o l'integrità<br>dell'azienda privata.

Il Decreto Legislativo 24/2003 prevede una serie di garanzie e misure di protezione per i segnalanti, in n articolare, l'obbligo di riservatezza, il divieto di ritorsioni, delle misure di sostegno per i segnalanti e<br>per i facilitatori, e delle limitazioni di responsabilità.

Troverai maggiori informazioni cliccando nei link:

**Informativa privacy** 

**Manuale segnalante** 

**Video spiegazione** 

INVIA UNA SEGNALAZIONE

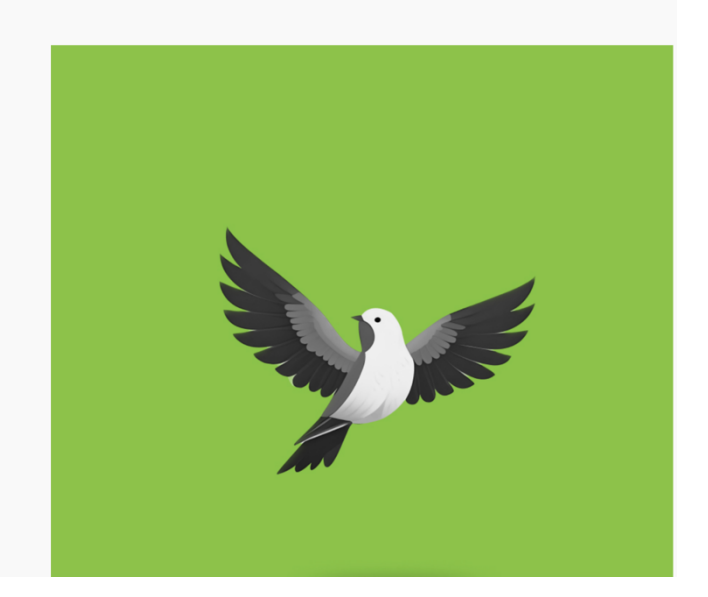

In questa sezione si potrà prendere visione dell'informativa privacy, accedere al manuale oppure visionare la video spiegazione. Una volta presa visione del materiale informativo, procedere cliccando sul tasto: "INVIA UNA SEGNALAZIONE".

## **INVIA UNA SEGNALAZIONE**

A questo punto, si aprirà un banner pop-up dal titolo "Nuova Segnalazione". Invitiamo a leggere le eventuali informazioni aggiuntive e successivamente a cliccare sul pulsante "PROCEDI".

Scegliere ora il canale di segnalazione che si vuole utilizzare, altrimenti procedere con la compilazione del questionario.

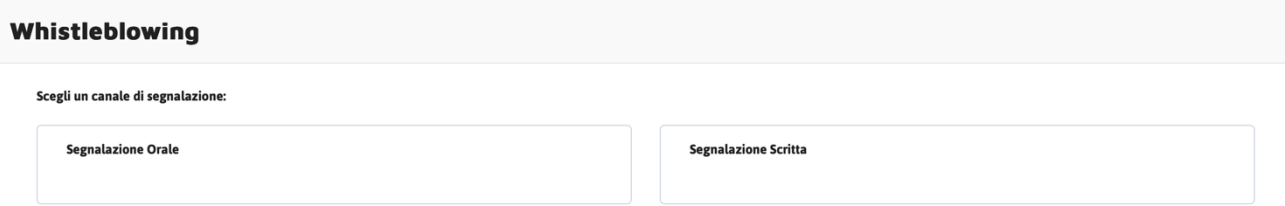

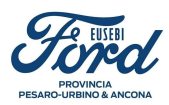

Compilare il questionario, di seguito riportiamo un esempio

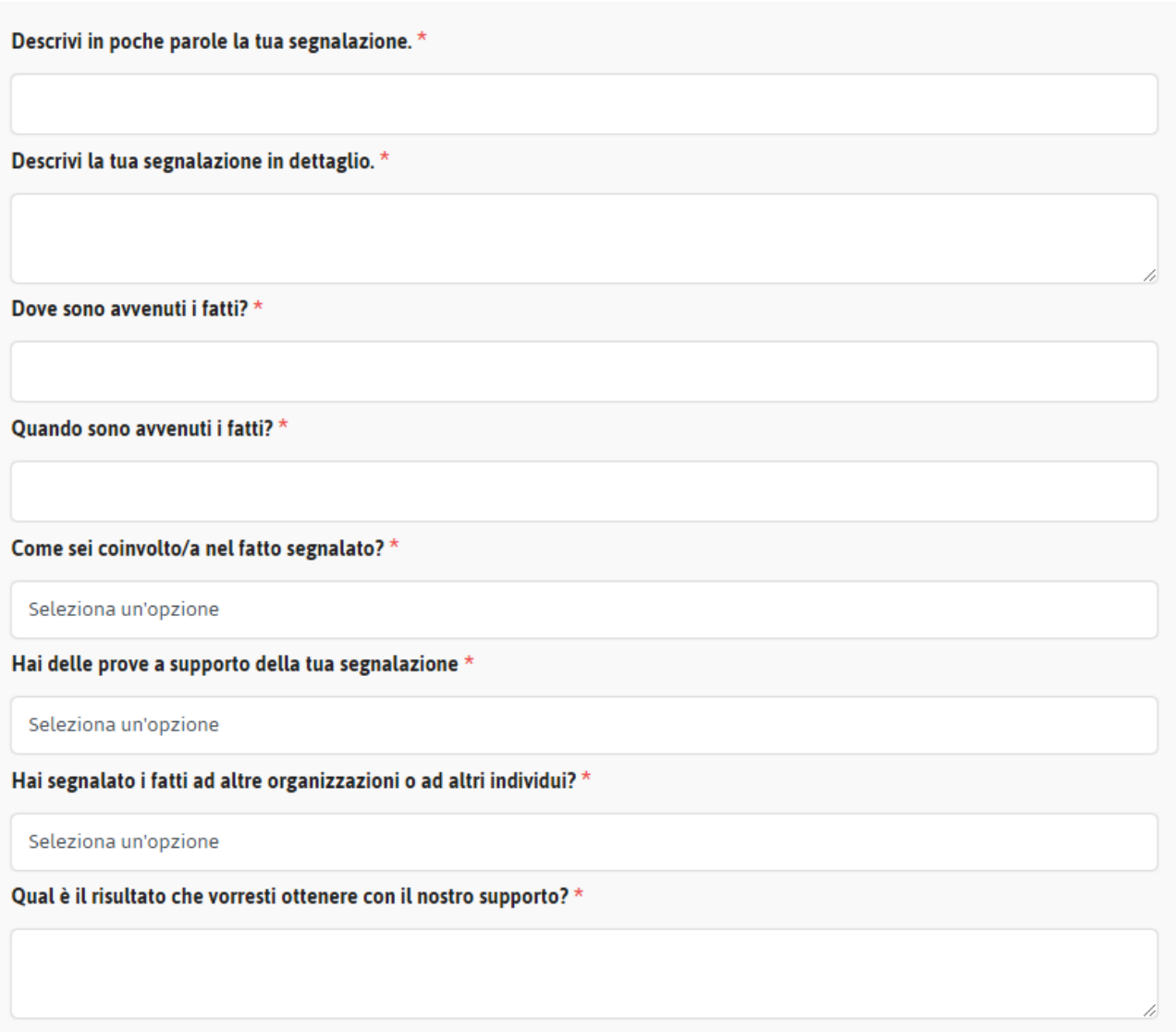

Si potrà scegliere se inviare le segnalazioni in modo ANONIMO o RISERVATO.

Cliccare "SI" se si desidera inserire i propri dati anagrafici che, in ogni caso, verranno conservati nel rispetto del principio di riservatezza.

Cliccare "NO" se si desidera effettuare una segnalazione anonima.

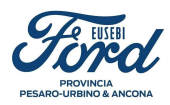

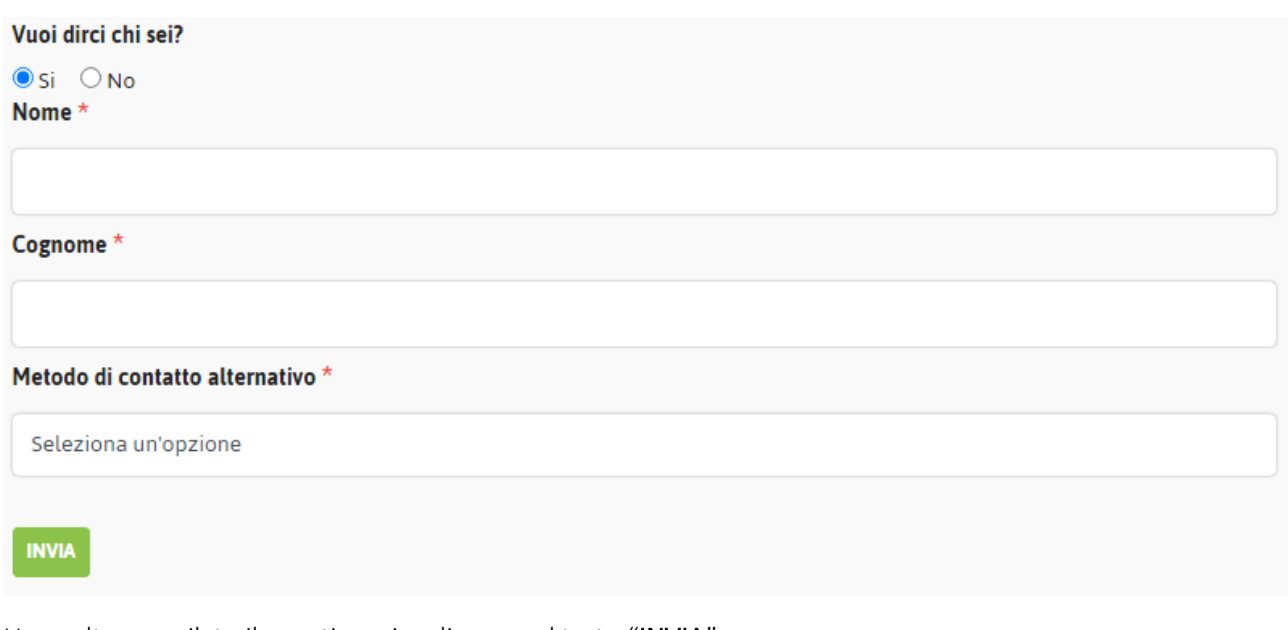

Una volta compilato il questionario, cliccare sul tasto "INVIA".

Al termine dell'invio, si aprirà una nuova pagina contenente il codice della ricevuta di invio della segnalazione.

## Whistleblowing - La tua segnalazione è andata a buon fine.

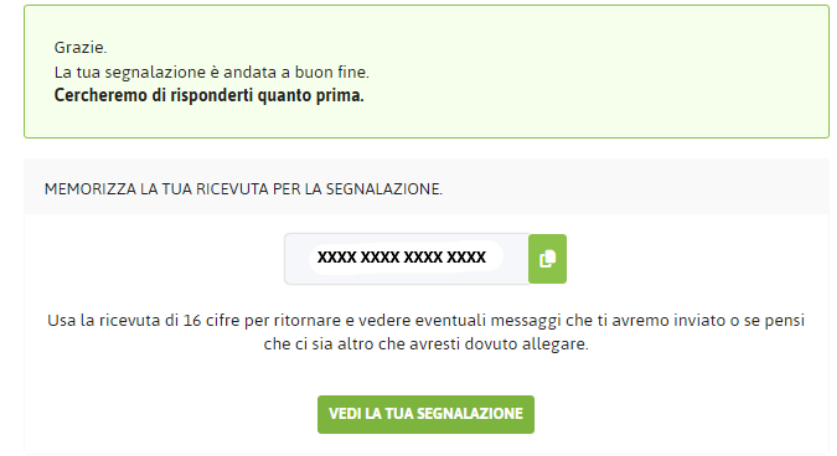

È importante copiare e conservare il codice di 16 cifre che verrà fornito per poter accedere nuovamente al portale e controllarne lo stato di avanzamento della segnalazione.

IMPORTANTE!! Il codice andrà salvato e conservato immediatamente, non sarà possibile in nessun modo recuperarlo successivamente e questo implica l'impossibilità di prendere visione delle comunicazioni in merito alla segnalazione.

## Accessi Successivi

Per verificare lo stato successivo della segnalazione, accedere alla pagina iniziale del portale e inserire il codice di ricevuta nel campo dedicato (vedi immagine).

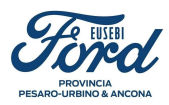

## Hai già effettuato una segnalazione?

Hai già effettuato una segnalazione? Inserisci la tua ricevuta.

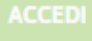

Nella pagina che si aprirà, relativa alla vostra segnalazione, potrete:

- $\checkmark$  Visualizzare le informazioni riguardanti la segnalazione;
- $\checkmark$  Aggiungere i dati anagrafici;
- $\checkmark$  Caricare eventuali allegati (Audio, video, immagini);
- $\checkmark$  Intrattenere un dialogo anonimo con la persona preposta al ricevimento delle segnalazioni.

La possibilità di inviare eventuali allegati e/o messaggi verrà resa disponibile solo finché la segnalazione risulterà "Aperta" o "In Gestione".